## 使用非VRF NAT NVI的IP輸入高CPU I

#### 目錄

簡介 使用非VRF NAT NVI的IP輸入高CPU 解決方案

### 簡介

本文描述虛擬介面(NAT NVI)的網路地址轉換導致CPU使用率高的情況。NAT NVI設計為允許虛擬 路由轉發(VRF)情景之間的NAT,但已發現在非VRF場景中部署。

## 使用非VRF NAT NVI的IP輸入高CPU

在其中一些非VRF場景中,NAT NVI可能導致進程交換,而由於IP Input進程以及吞吐量降低而導致 高CPU。當NAT NVI與介面過載或包含本地介面子網內的IP地址的NAT池一起完成時,會看到進程 交換。發生這種情況時,由於IP Input進程的原因,show process cpu sorted命令會顯示高**使用率。** 

Router#show process cpu sorted CPU utilization for five seconds: 84%/37%; one minute: 30%; five minutes: 11% PID Runtime(ms) Invoked uSecs 5Sec 1Min 5Min TTY Process **112 189988000 137290092 1383 45.91% 13.97% 4.05% 0 IP Input**

show ip cef switching statistics feature顯示由於目的地為我們的封包而產生的**點數大量增加**:

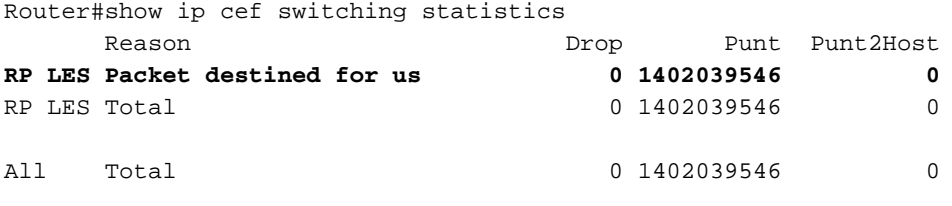

# 解決方案

將NAT NVI替換為傳統NAT(ip nat inside或ip nat outside),如下所示:

1.為動態和靜態條目新增新的傳統NAT語句。

(config)#ip nat inside source list 100 interface GigabitEthernet0/0 overload 2.將ip nat inside或ip nat outside新增到NAT介面。

(config)#interface gigabitethernet0/0 (config-if)#ip nat inside (config)#interface gigabitethernet0/1 (config-if)#ip nat outside 3.從所有介面刪除ip nat enable。

(config)#interface gigabitethernet0/0 (config-if)#no ip nat enable (config)#interface gigabitethernet0/1 (config-if)#ip nat enable 4.刪除動態和靜態NAT NVI條目。這可能需要使用「forced」關鍵字來刪除當前正在使用的條目。

(config)#no ip nat source list 100 int gigabitEthernet 0 overload

#### 附註: NAT NVI配置指南可在[此處找](/content/en/us/td/docs/ios-xml/ios/ipaddr_nat/configuration/15-mt/nat-15-mt-book/iadnat-addr-consv.htm)到以供參考。